Installation Instructions and Documentation Inside! THIS PRODUCT DEMONSTRATES VARIOUS DRILLS AND EXERCISES PERFORMED BY PHYSICALLY FIT EXPERTS. NOT ALL OF THE DRILLS AND EXERCISES ARE SUITABLE FOR EVERYONE. CONSULT WITH YOUR PHYSICIAN BEFORE BEGINNING THIS OR ANY EXERCISE PROGRAM. 3DO Version

SSO-01-3DO

SS0-01-3D0-213

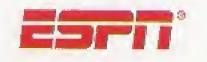

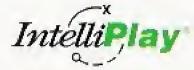

Total Sports Instruction

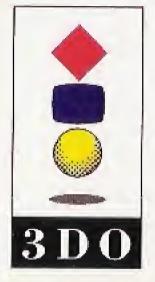

Intellimedia Sports, Inc. Suite 300, Two Piedmont Center Atlanta, Georgia 30305 Sales: 1-800-269-2101 Customer Support: 1-800-269-2099

0694

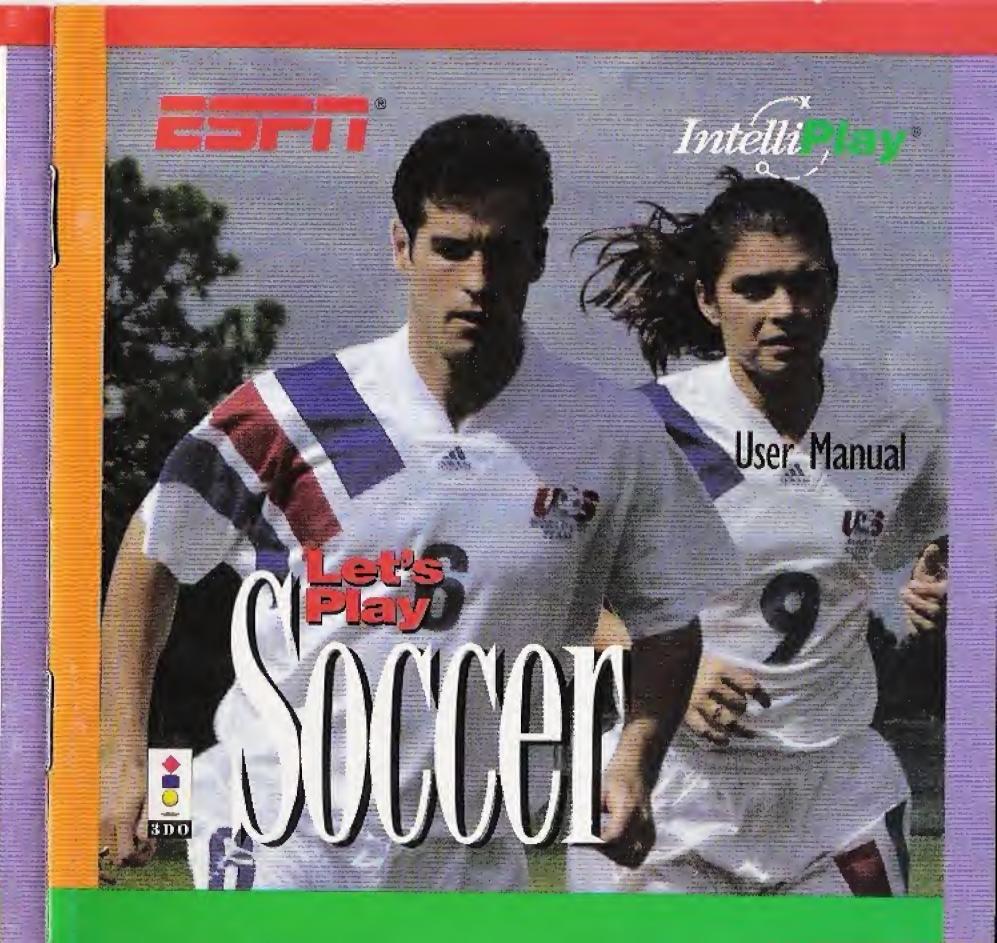

# TABLE OF CONTENTS

| Getting Started                      |
|--------------------------------------|
| Control Pad                          |
| Title Screen                         |
| Main Menu4                           |
| Instruction5                         |
| Exploring a topics list              |
| Autoplay                             |
| Advance/Rewind                       |
| Options                              |
| Contacting Intellimedia Sports, Inc9 |
| End User Notices and Warranties      |

# **GETTING STARTED**

Congratulations on your choice of "ESPN® Let's Play Soccer by IntelliPlay®!" You have the opportunity to learn the game of soccer from U.S. World Cup Team midfielder John Harkes, U.S. National Team member Mia Hamm, and Zachery Ty Bryan, star of ABC's "Home Improvement." And because you're using an IntelliPlay product, it's always easy to find the information you're looking for. Let's play soccer!

# Transition Game

This IntelliPlay title is very easy to use:

- 1. Turn on your 3DO Interactive Multiplayer.
- 2. Put the IntelliPlay CD-ROM in the CD-ROM tray with the label side up. When you close the tray, the program will begin playing.
- 3. To exit the title at any time, press the **Open/Close** button on the Multiplayer and remove the CD-ROM. Or simply turn off your Multiplayer.

BEFORE YOU BEGIN, MAKE SURE THAT YOU READ THE NOTICE ON THE BACK COVER OF THIS MANUAL.

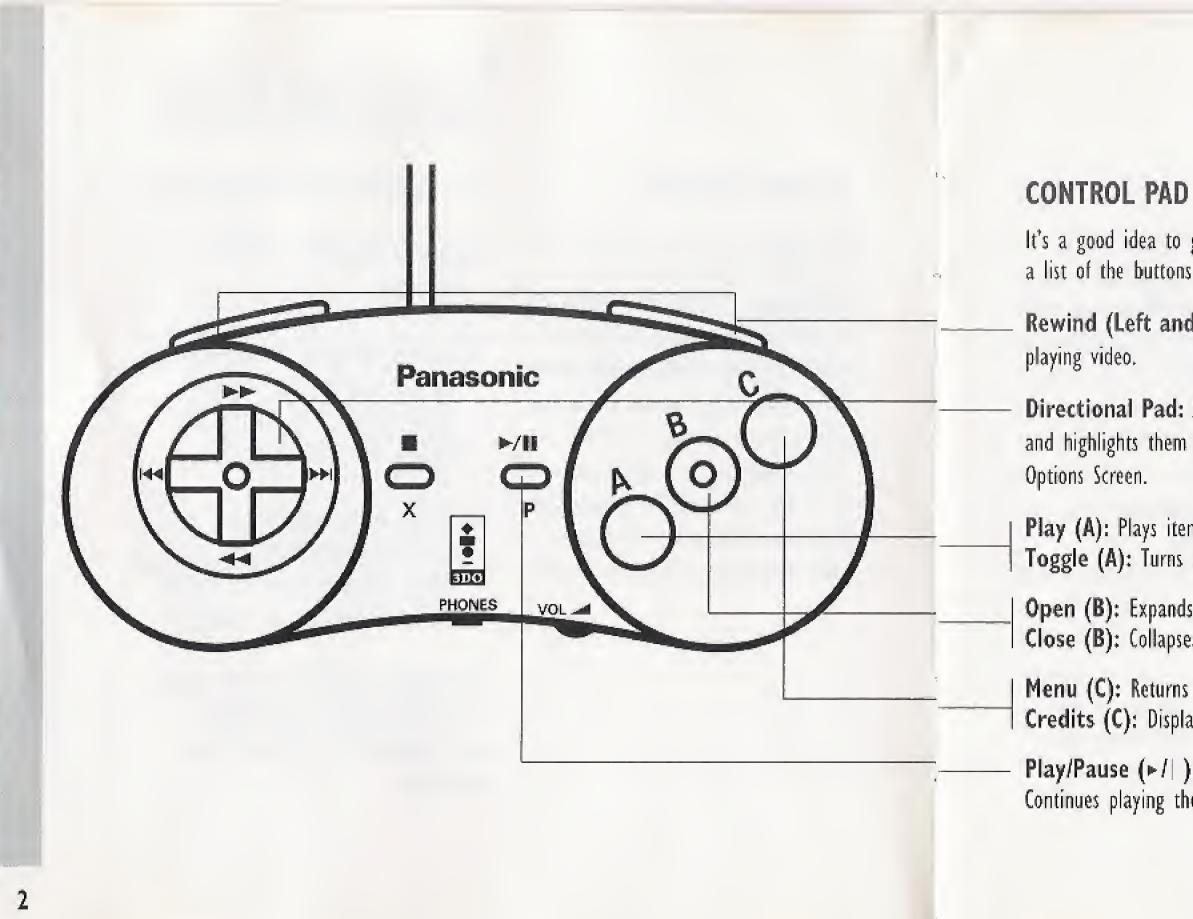

# The Overlap

It's a good idea to get familiar with the functions of your 3DO control pad. Here's a list of the buttons that control the features of this IntelliPlay title:

Rewind (Left and Right Shift): Moves back to the beginning of the currently

Directional Pad: Allows you to move up, down, left and right among selections and highlights them as you move. Also lets you toggle between the options on the

Play (A): Plays items you've selected when you're in the program or. . . Toggle (A): Turns options on and off on the Options Screen.

Open (B): Expands the outline for a selected topics list or. . . Close (B): Collapses the outline for a selected topics list.

Menu (C): Returns to the Main Menu screen or. . . Credits (C): Displays a list of credits from the Title Screen.

**Play/Pause** ( $\triangleright$ /|): Pauses the currently playing video when pressed once. Continues playing the video when pressed a second time.

# **TITLE SCREEN**

buttons. When you start the IntelliPlay program, you'll see a Title Screen with two

- Press the Menu (A) button to go to about soccer. the Main Menu screen and learn more
- Press the Credits (C) button to to bring you this soccer program. view a list of the people who helped

# MAIN MENU

title. explore the contents of this IntelliPlay Screen. From the Main Menu you can you press the A button from the Title The Main Menu screen appears when

To select an item from the Main Menu:

- 1. Use the directional pad to highlight a selection.
- 2. Press the A button to activate your highlighted selection.

to the Main Menu by pressing the From any topics list, you can go back Menu (C) button.

# INSTRUCTION

own topics list. and Defense — each of which has its sections --- Introductions, Offense, soccer. From the Main Menu, you John Harkes and Mia can choose from three instruction knowledge of how to play winning Play Soccer," giving you first-hand personal coaches throughout "Let's 1 Hamm are your

Exploring a topics list

section: To explore a topics list for a particular

1. Select a section from the Main

Menu and press A.

-Thomas -- The -- The --- The --- The --- The ----The ----The ----The ----The ----The

# Leam Balance

- 2. Scroll through the topics list using 3D0 control pad. the directional pad on your
- 3. Highlight the topic and press Play (A). When the item has you're ready to select another item. you back to the same topics list and finished playing, the program takes

If you're playing a video segment and the C button. want to go back to the topics list, press

Open (B) button. To collapse the topics list, press the list when it has been collapsed, press Close (B) button. To expand the

Menu (C). To go back to the Main Menu, press

# Autoplay

Autoplay is a special feature that allows you to explore the content without having to select items one at a time. When Autoplay is activated for a group of topics, a graphic appears on your screen between each item telling you that Autoplay has been turned on.

# To activate Autoplay:

- 1. Select a topics list from the Main Menu and press Play (A).
- 2. From the topics list, highlight the item listed in yellow and press Play (A). The program will play all topics from beginning to end. When all the items have played, you'll return to the topics list.

Remember, if a topic is listed in white, the Autoplay feature is not available. To play a single topic, highlight it and press Play (A).

# Point Of Attack

# Advance/Rewind

To fast-forward, fast-reverse, or rewind a video segment:

- arrow (>>i).
- \* To fast-reverse while the video is arrow (144).

Remember: This information is digitally read and may tend to look a bit jumpy when fast-forwarding and rewinding.

. To fast-forward the video while it's playing, press the right directional

playing, press the left directional

• To rewind to the beginning of a segment, press the Left Shift or Right Shift buttons on your 3DO control pad. (See page 2 for a diagram.)

To view a particular video sequence in slow motion:

- 1. Select a topic from any list and press Play (A).
- 2. Press the Play/Pause ( >/ ) button.
- 3. Press the right directional arrow (►►I) to "step" through the video frame by frame.
- 4. Press the Play/Pause (>/|) button to continue viewing at normal speed.

# OPTIONS

The Options feature allows you to customize the look and feel of the program by letting you turn on and off the background music, sound effects, and screen saver.

- I. Select Options from the Main Menu. Each time you run "Let's Play Soccer," all the options are turned on.
- 2. Using the up and down arrows on the directional pad, position the soccer ball pointer next to the option you wish to customize.

- 3. Turn the selected option on or off by pressing the A button. You can also toggle between the on and off options by using the right and left arrows on your directional pad.
- 4. When you've selected your options settings, press the C button to return to the Main Menu.

Remember: Once you set your options, they remain set that way in the program until you change them or turn off the program.

# Get Deer

# CONTACTING INTELLIMEDIA SPORTS, INC.

# **Product Registration**

It is extremely important to send in your product registration card. Doing so insures that your warranty is registered and that you receive notice of updates, new IntelliPlay® products and other opportunities from Intellimedia Sports. This information will help us design future IntelliPlay® titles to meet the needs of you and your family.

# **Customer Support**

If you have any problems running this title, you may contact Intellimedia Sports customer support line at 1-800-269-2099 or FAX at 1-404-261-2282 or write us at Intellimedia Sports, Inc.,

# One-On-One

Customer Support Department, Two Piedmont Center, Suite 300, Atlanta, GA 30305.

# Sales

For information about additional Intellimedia products, you may reach our sales department at 1-800-269-2101 from 9 a.m. to 6 p.m. EST.

# END USER NOTICES AND WARRANTIES

INTELLIMEDIA SPORTS, INC., THE 3DO COMPANY, AND INTELLIMEDIA SPORTS, INC.'S LICENSOR(S) SHALL NOT BE LIABLE TO THE END USER FOR ANY LOSS OF DATA, LOST PROFITS, COST OF SUBSTITUTE GOODS OR OTHER CONSEQUENTIAL, INCIDENTAL, SPE-CIAL, PUNITIVE, OR OTHER DAMAGES OF ANY KIND ARISING OUT OF THE USE OF OR INABILITY TO USE THE SOFTWARE.

INTELLIMEDIA SPORTS, INC. WARRANTS THE COMPACT DISC AND OTHER MEDIA ON WHICH THE SOFTWARE IS RECORDED TO BE FREE FROM DEFECTS IN MATERIALS AND WORKMANSHIP UNDER NORMAL USE FOR A PERIOD OF NINETY (90) DAYS FROM THE DATE OF PURCHASE EVIDENCED BY A COPY OF THE RECEIPT. INTELLIMEDIA SPORTS, INC.'S ENTIRE LIABILITY AND YOUR EXCLUSIVE REMEDY SHALL BE REPLACEMENT OF THE COMPACT DISC NOT MEETING INTELLIMEDIA SPORTS, INC.'S LIMITED WARRANTY AND WHICH IS RETURNED TO INTELLIMEDIA SPORTS, INC. OR AN INTELLIMEDIA SPORTS, INC. AUTHORIZED REPRESENTATIVE WITH A COPY OF THE RECEIPT. INTELLIMEDIA SPORTS, INC. SHALL HAVE NO RESPONSIBILITY TO REPLACE A DISK/DISC DAMAGED BY ACCIDENT, ABUSE OR MISAPPLICATION. INTELLIMEDIA SPORTS, INC., THE 3DO COMPANY, AND INTELLIMEDIA SPORTS, INC.'S LICENSOR(S) MAKE NO WARRANTIES, EXPRESS, IMPLIED OR STATUTORY, REGARDING THE SOFTWARE OR DISC, INCLUDING WITHOUT LIMITATION THE IMPLIED WARRANTIES OF MERCHANTABILITY AND FITNESS FOR ANY PARTICULAR PURPOSE, OR ANY EQUIVA-LENT WARRANTIES UNDER THE LAWS OF ANY JURISDICTION.

DO NOT USE A FRONT OR REAR PROJECTION TELEVISION WITH THIS PRODUCT. YOUR PROJECTION TELEVISION SCREEN MAY BE PERMANENTLY DAMAGED IF STATIONARY SCENES OR PATTERNS ARE PLAYED ON YOUR PROJECTION TELEVISION. SIMILAR DAM-AGE MAY OCCUR IF YOU PLACE THIS PRODUCT ON HOLD OR PAUSE. IF YOU USE YOUR PROJECTION TELEVISION WITH THIS PRODUCT, NEITHER THE 3DO COMPANY NOR INTELLIMEDIA SPORTS, INC. WILL BE LIABLE FOR ANY RESULTING DAMAGE.

11

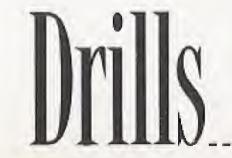

THIS SITUATION IS NOT CAUSED BY A DEFECT IN THIS PRODUCT OR THE 3DO SYSTEM; OTHER FIXED OR REPETITIVE IMAGES MAY CAUSE SIMILAR DAMAGE TO A PROJECTION TELEVISION. PLEASE CONTACT YOUR TV MANUFACTURER FOR FURTHER INFORMATION.

THE EXECUTION OF THE SOFTWARE WITH THE 3DO SYSTEM INVOLVES THE USE OF PATENT RIGHTS, GRANTED OR APPLIED FOR, IN CERTAIN COUNTRIES. A PURCHASER OF THE 3DO SYSTEM IS LICENSED TO USE SUCH PATENT RIGHTS WITH SOFTWARE LICENSED BY THE 3DO COMPANY. NO LICENSE, IMPLIED OR OTHERWISE, IS GRANTED FOR THE EXECUTION OF OTHER SOFTWARE.

# **COPYRIGHT INFORMATION**

Copyright © 1994, Intellimedia Sports, Inc. All Rights Reserved. IntelliPlay and the IntelliPlay logo are trademarks of Intellimedia Sports, Inc. ESPN and the ESPN logo are trademarks of ESPN, Inc. 3DO, the 3DO logos, and Interactive Multiplayer are trademarks of The 3DO Company. Other names and logos are trademarks or registered trademarks of their respective companies.

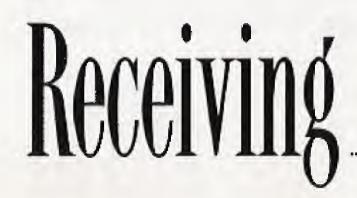